Version 18.1

Last updated 8/29/23

- Quartus Prime
	- Set of tools developed by Altera/Intel to support development of Altera/Intel FPGAs
	- Lite version
		- Reduced functionality
		- FREE !
	- 18.1
		- Last Windows version that has support for NIOS integrated
			- Newer versions fall back to Linux messy
- 7-ZIP
	- Archive read/write software needed to load the Quartus files

#### WARNING – WARNING – WARNING

Since our suppliers update their software on a regular basis – some of the screen captures and revision numbers may be different when you install the software

WARNING – WARNING – WARNING

- 7-zip
	- Software to read/write archive files
	- Go to: [https://www.7-zip.org/](https://nam11.safelinks.protection.outlook.com/?url=https%3A%2F%2Fwww.7-zip.org%2F&data=05%7C01%7Cjohnsontimoj%40msoe.edu%7C7c5ee90bb3b3469e21bf08db8c524b02%7C4046ceacfdd346c9ac80b7c4a49bab70%7C0%7C0%7C638258057320848518%7CUnknown%7CTWFpbGZsb3d8eyJWIjoiMC4wLjAwMDAiLCJQIjoiV2luMzIiLCJBTiI6Ik1haWwiLCJXVCI6Mn0%3D%7C3000%7C%7C%7C&sdata=CQDdECCBes9yFBPmcgQD94HBlT4gcEDR1pADr4WU8Q8%3D&reserved=0)
		- Select the 64 bit, x64 version download

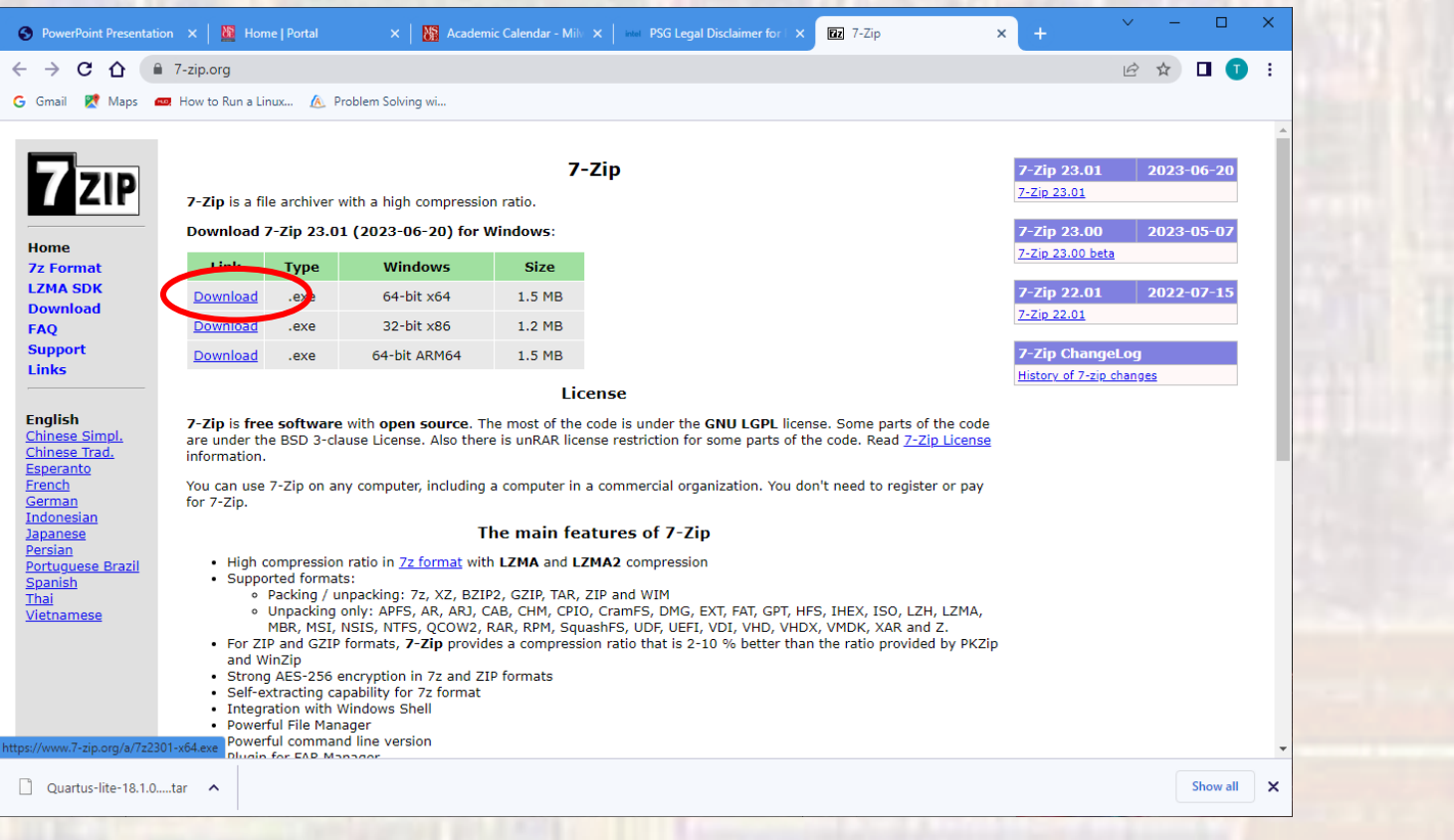

- 7-zip
	- Double click the extracted executable file
		- Downloads 7z2301-x64.exe
	- Accept modifications
	- Keep the default location and select install

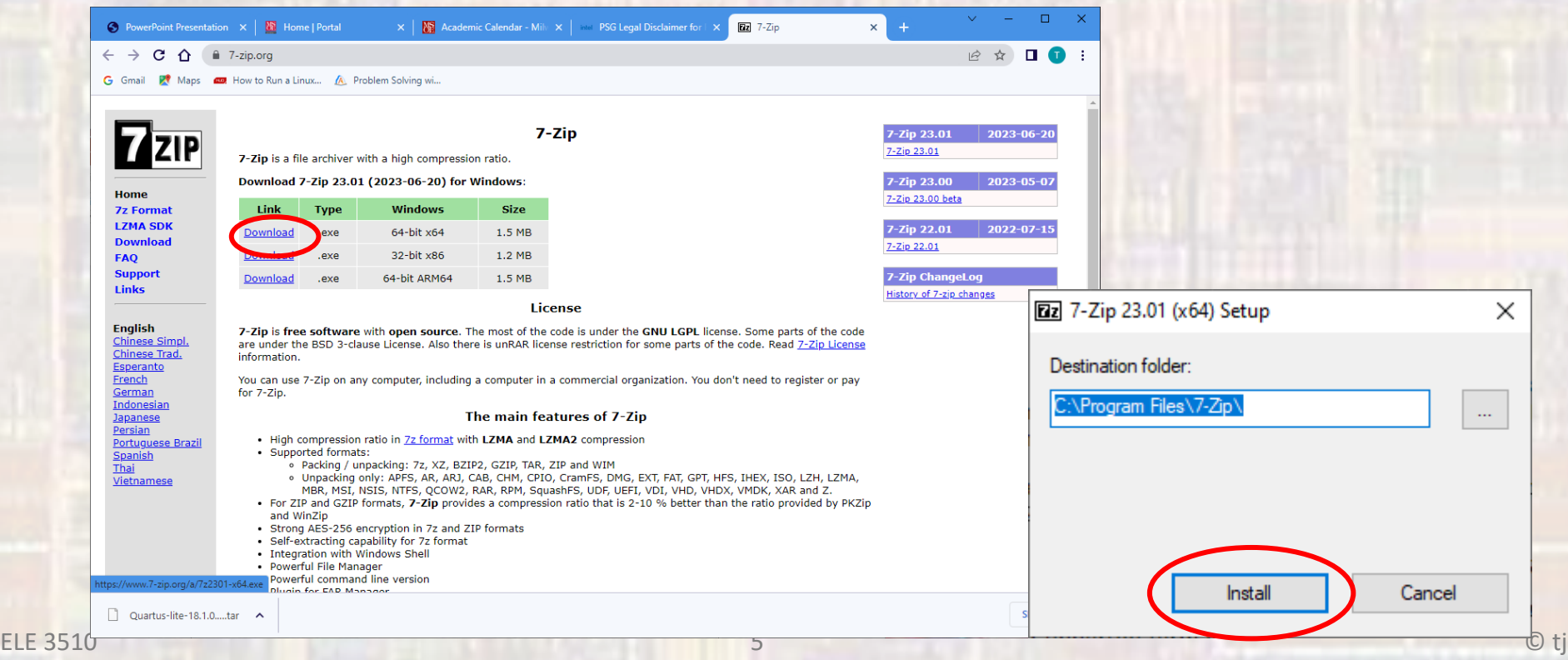

- Quartus Prime Setup
	- The following slides walk through the process of setting up the Quartus Prime software
	- Please note this process takes quite a while (>2 hours) depending on your internet connection.

- · Quartus Prime Setup
	- Browse to the Intel Software Support site
	- https://www.intel.com/content/www/us/en/softwarekit/665990/intel-quartus-prime-lite-edition-designsoftware-version-18-1-for-windows.html?

- Quartus Prime Setup
	- Select version 18.1 from the dropdown menu

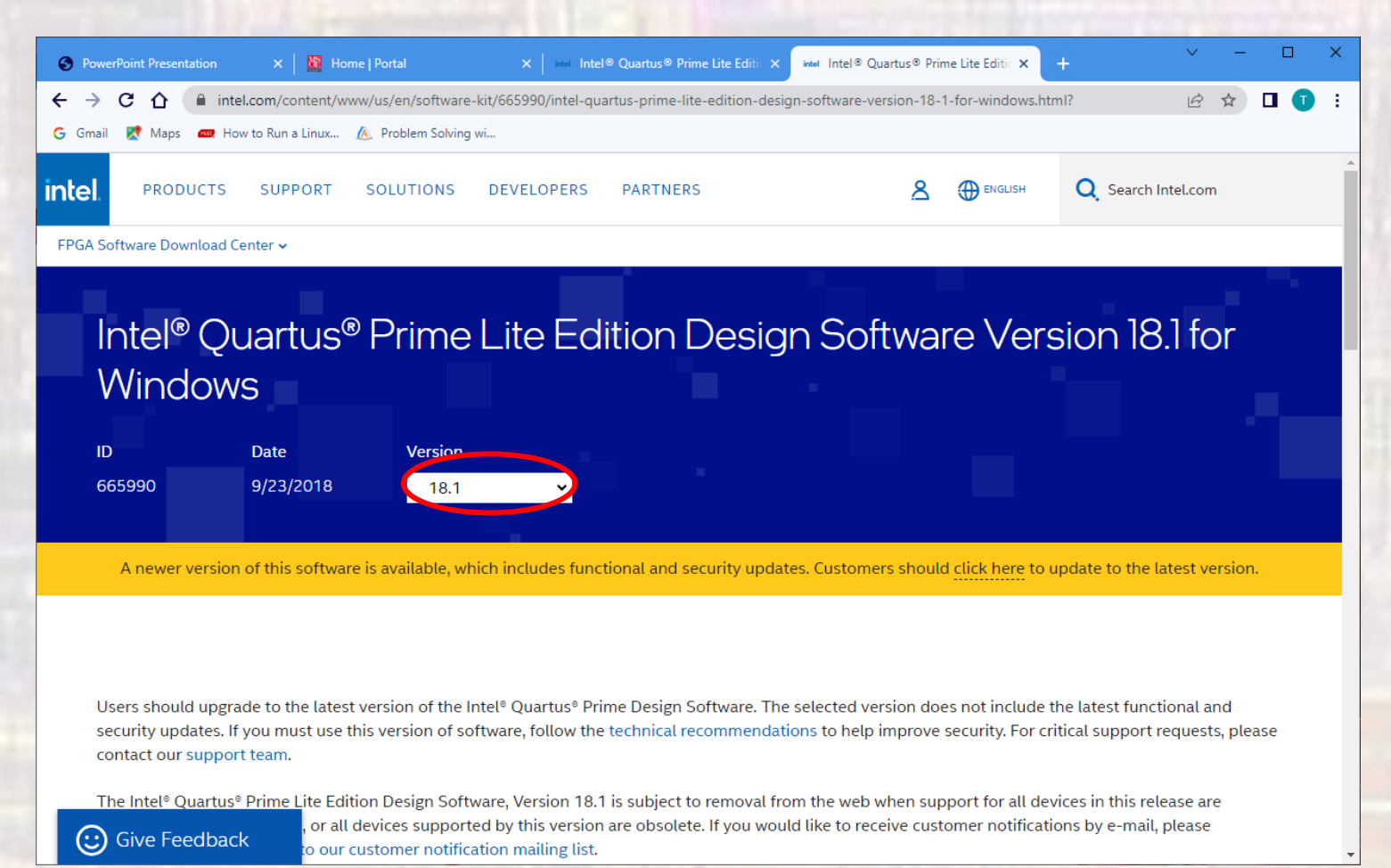

- · Quartus Prime Setup
	- · Scroll down
		- Select the Multiple Download tab
		- . Select the Download button

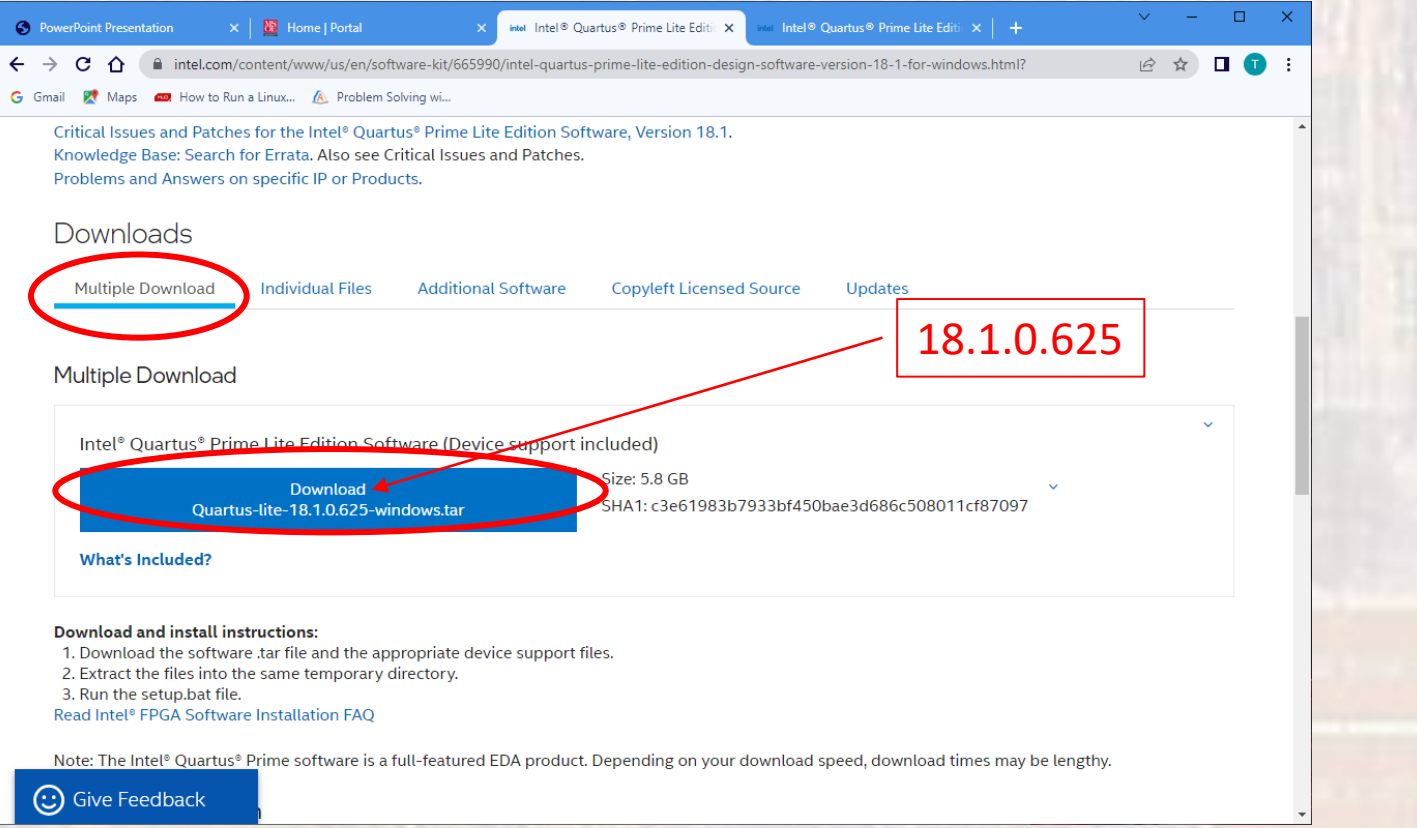

9

- Quartus Prime Setup
	- Accept the license if asked

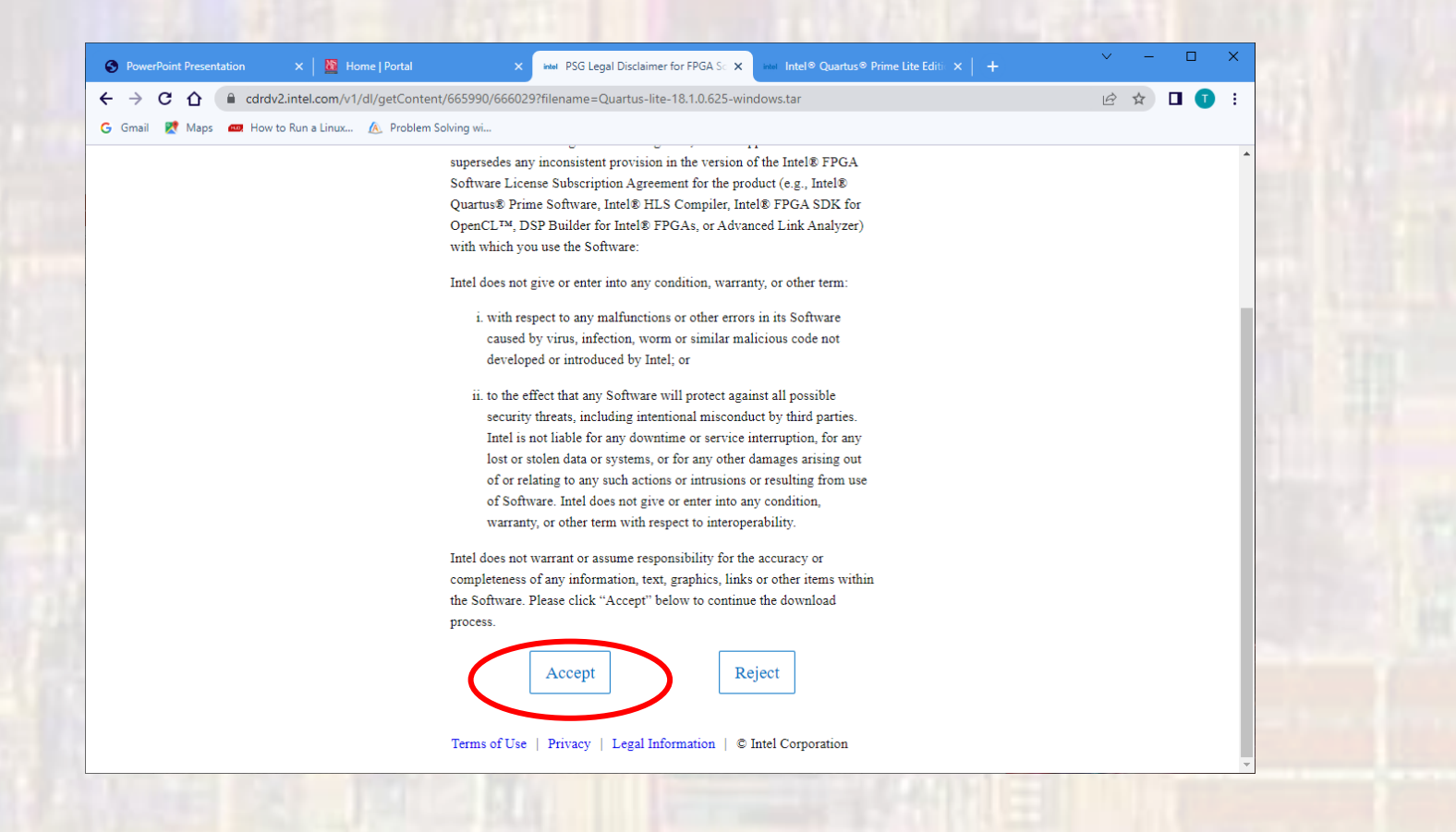

- Quartus Prime Setup
	- The download can take some time
	- Go to your Downloads folder
	- Rt-Click on the Quartus-lite-18.1.0.625-windows.zip file
		- Expand the 7-Zip line item and select Extract files
		- Leave all the defaults and select OK

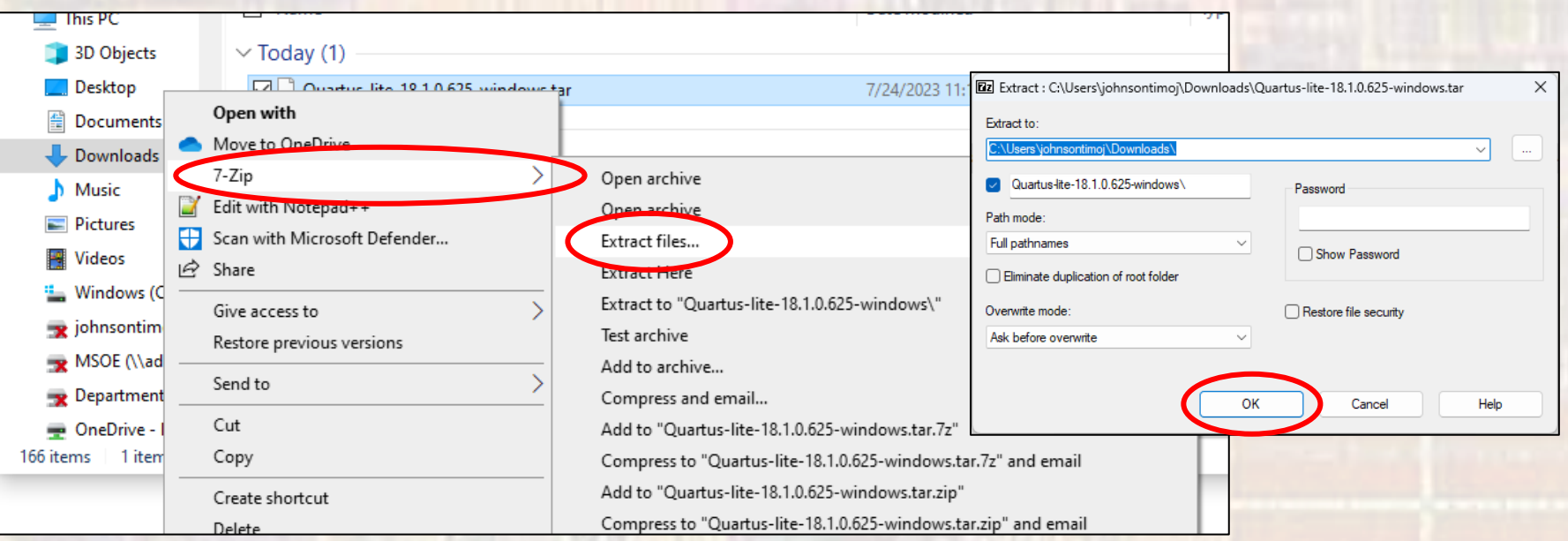

- Quartus Prime Setup
	- Traverse into the newly created Quartus-lite-18.1.0.625 windows folder
	- Dbl-click the setup.bat file

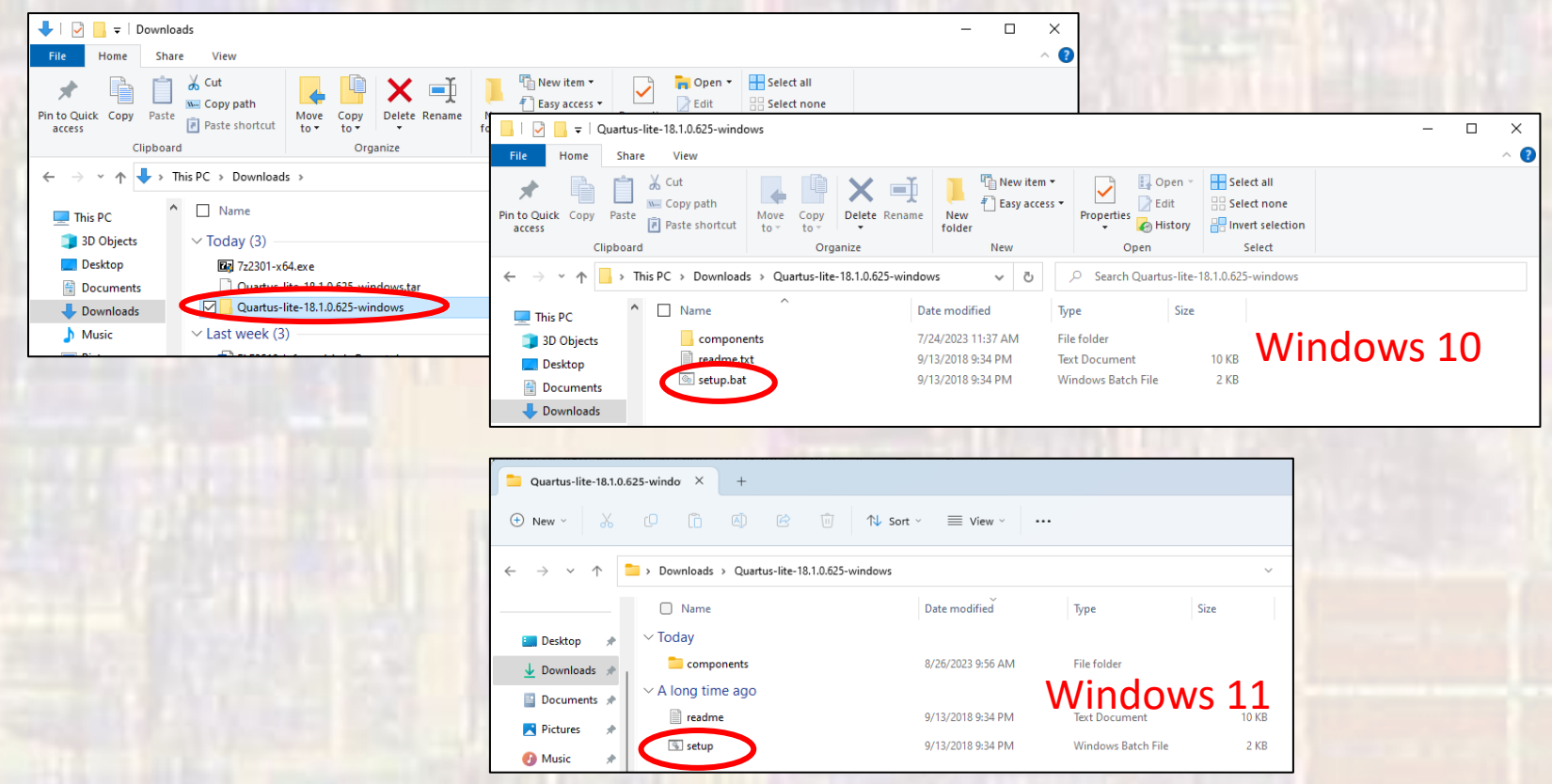

- Quartus Prime Setup
	- A Windows terminal window will oper
	- Allow changes
	- The Quartus setup wizard will open
		- Select Next
		- Accept the Agreement
		- Leave the default location and select next

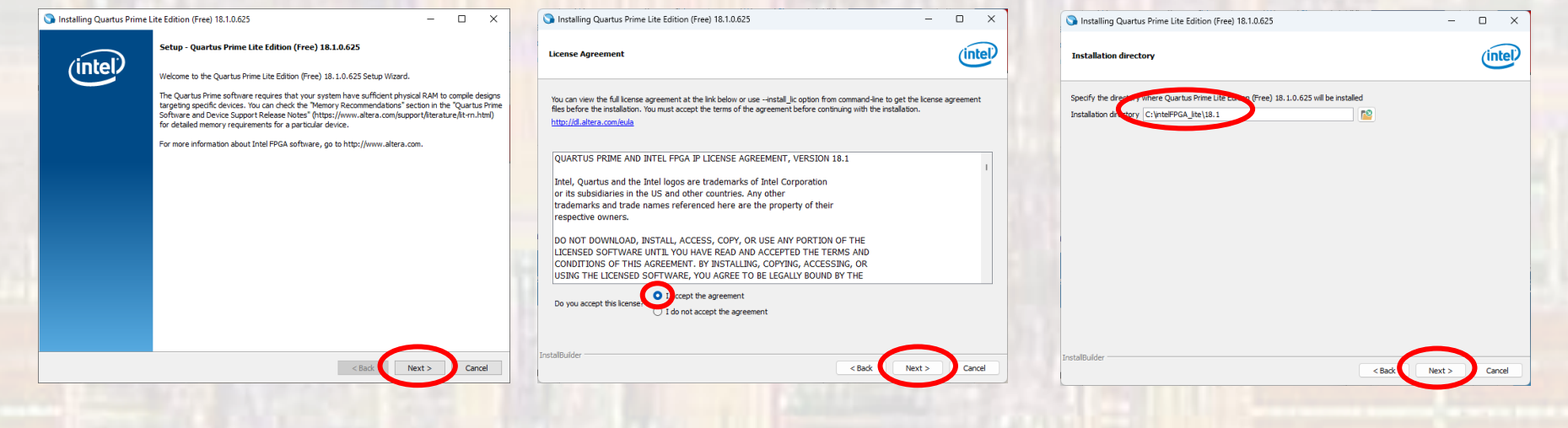

Check the status bar for a pending request to allow changes

- Quartus Prime Setup
	- Setup Wizard
		- The default selections should be correct
			- You can remove some of the devices if you wish

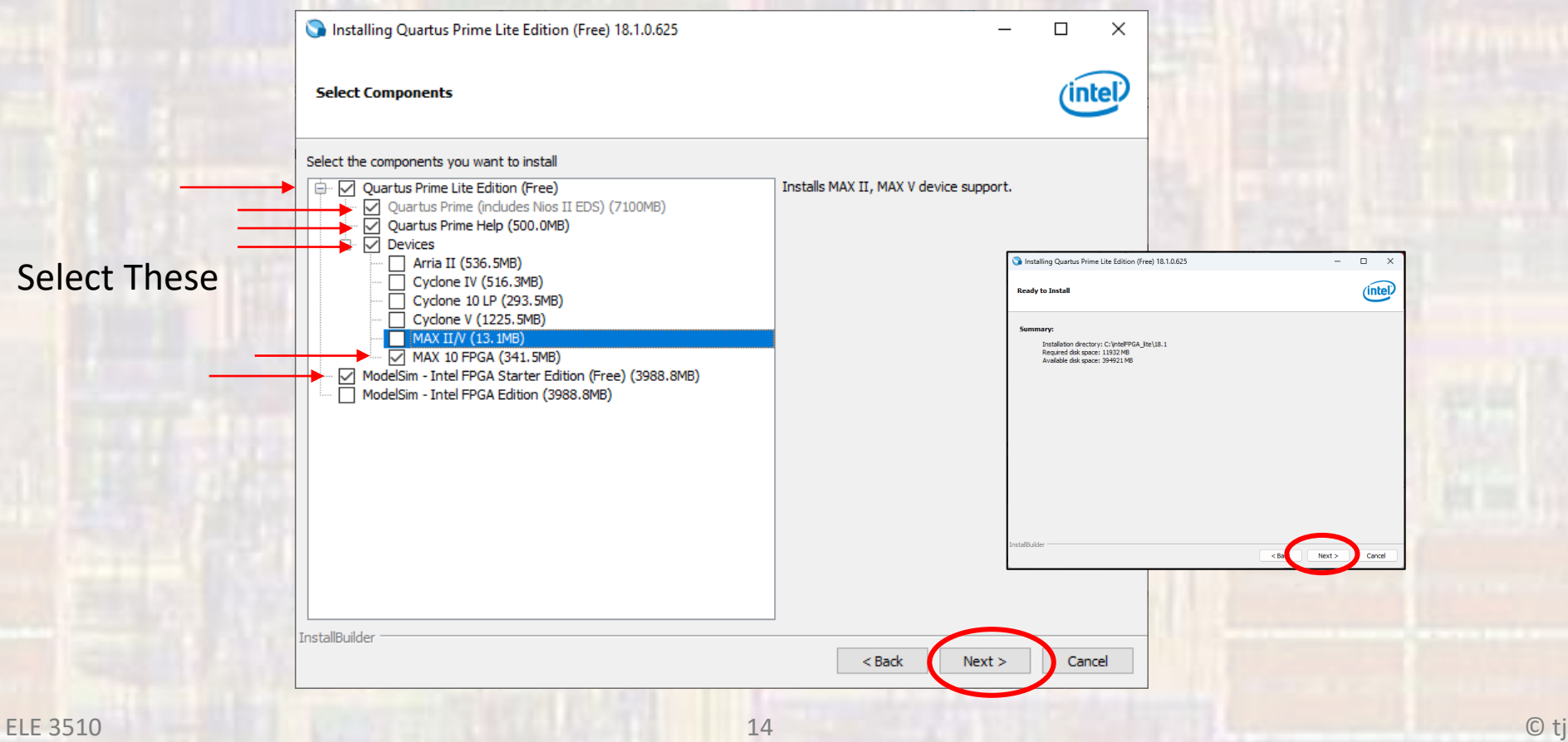

- · Quartus Prime Setup
	- · Setup Wizard
		- This may take a while so be patient

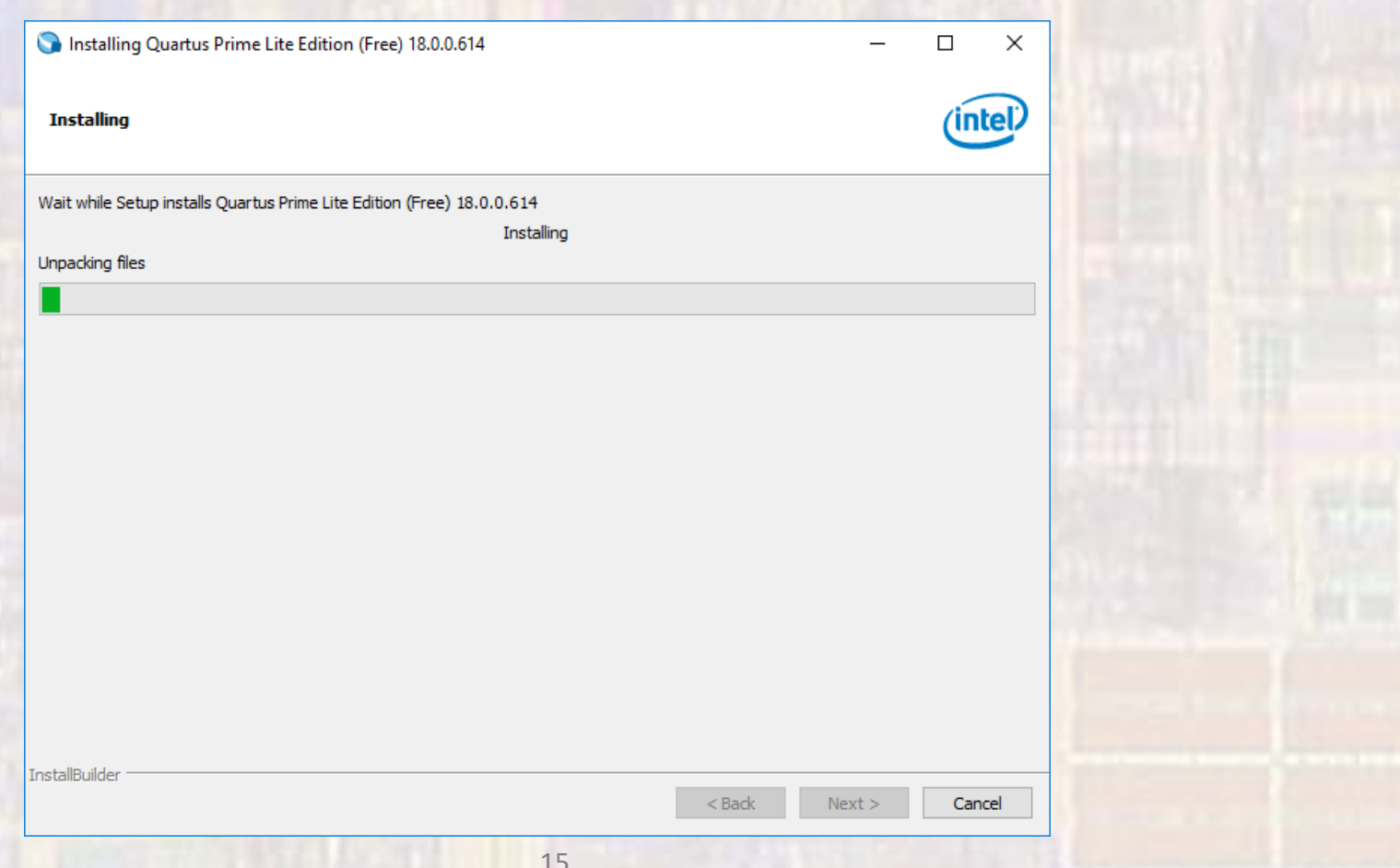

- Quartus Prime Setup
	- Setup Wizard
		- Launch the USB Blaster II driver installation
		- Create a desktop shortcut if you wish
		- Check the "Provide Feedback" box if you wish

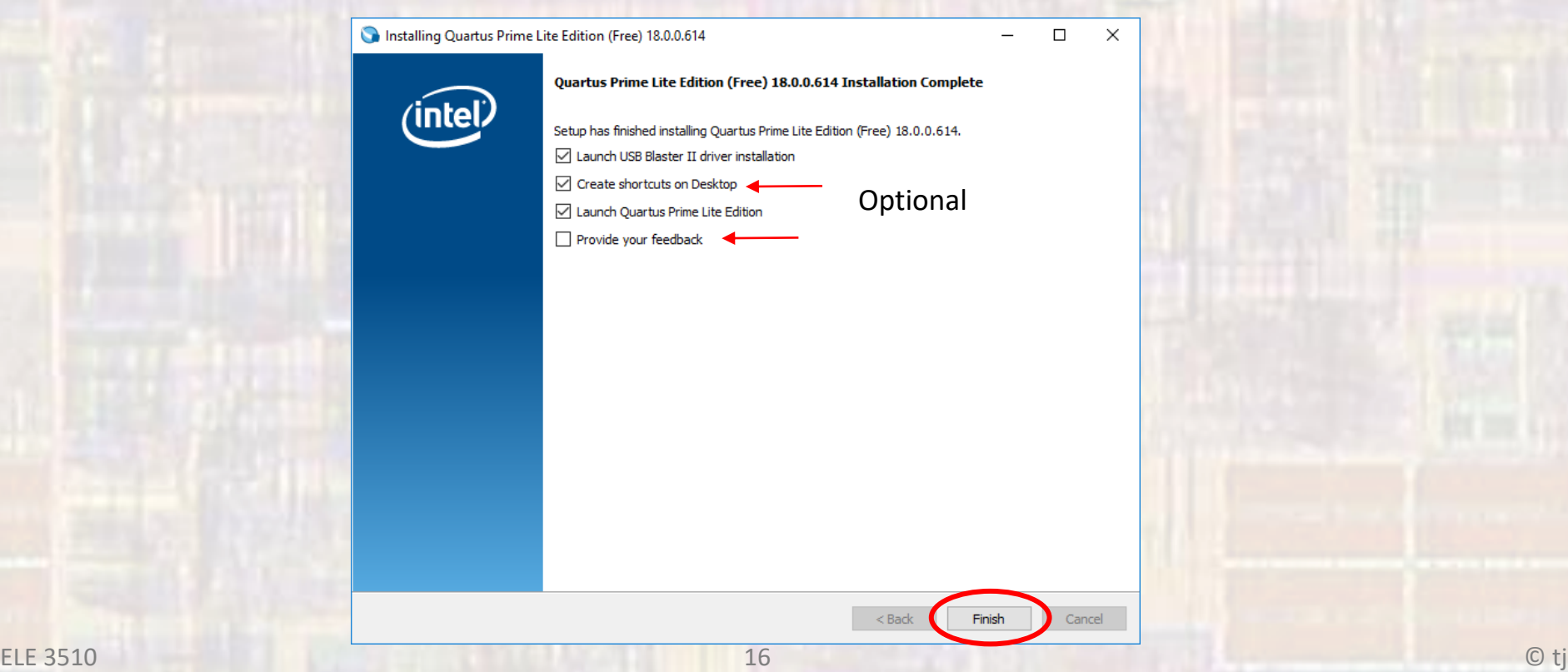

#### · Quartus Prime - Setup

- Device Driver
	- Next" box if you wish

Device Driver Installation Wizard

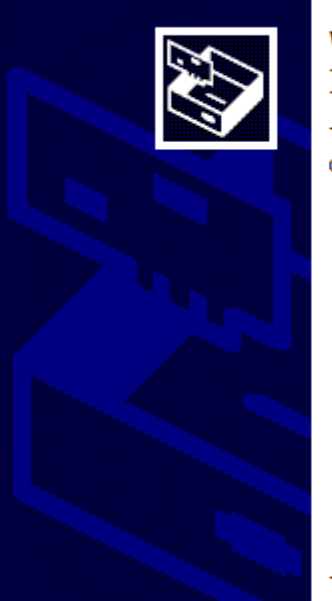

#### **Welcome to the Device Driver Installation Wizard!**

This wizard helps you install the software drivers that some computers devices need in order to work.

To continue, click Next.

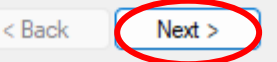

Cancel

- · Quartus Prime Setup
	- Device Driver
		- . You may get additional instructions here just follow them

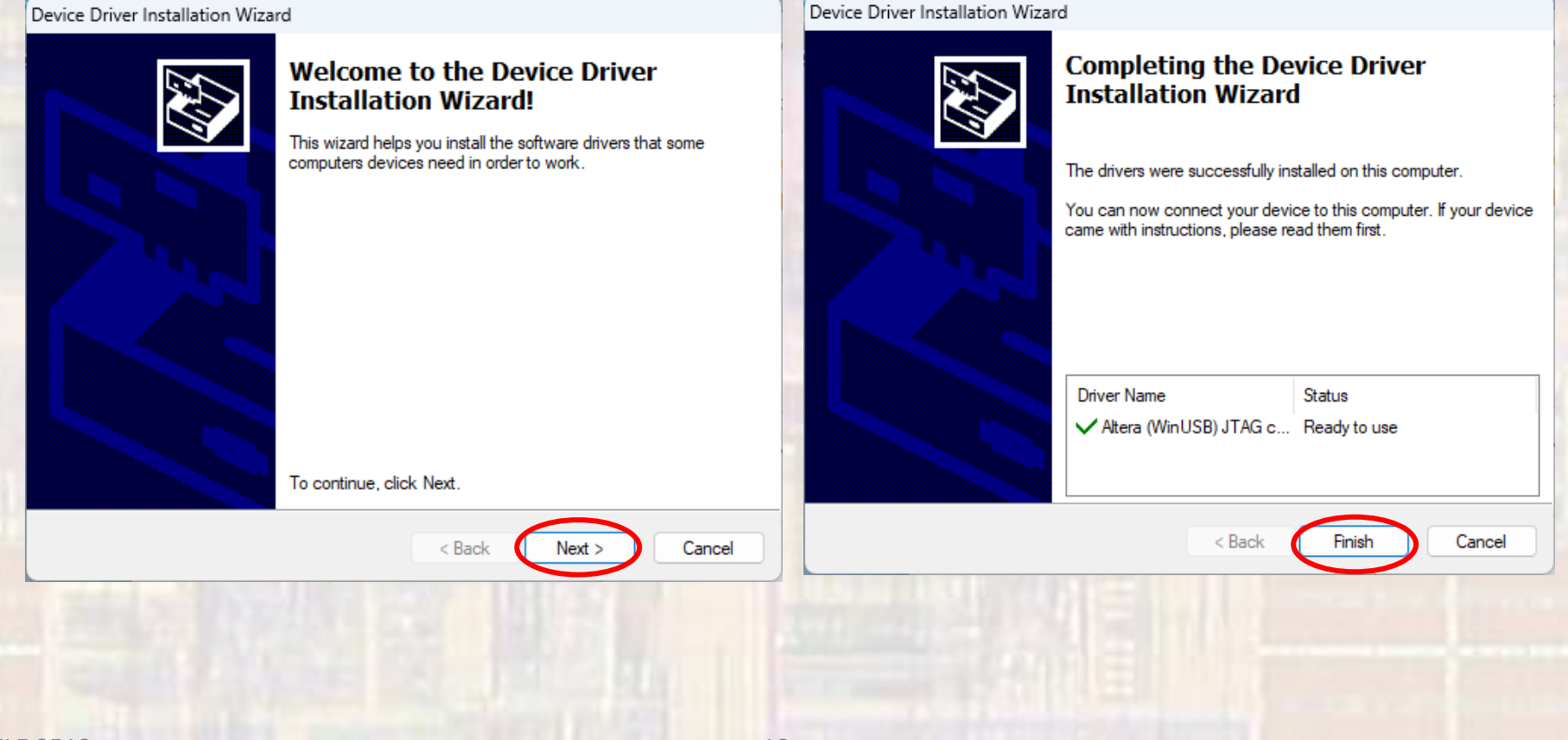

- · Quartus Prime Startup
	- . If you checked start Quartus you should see:

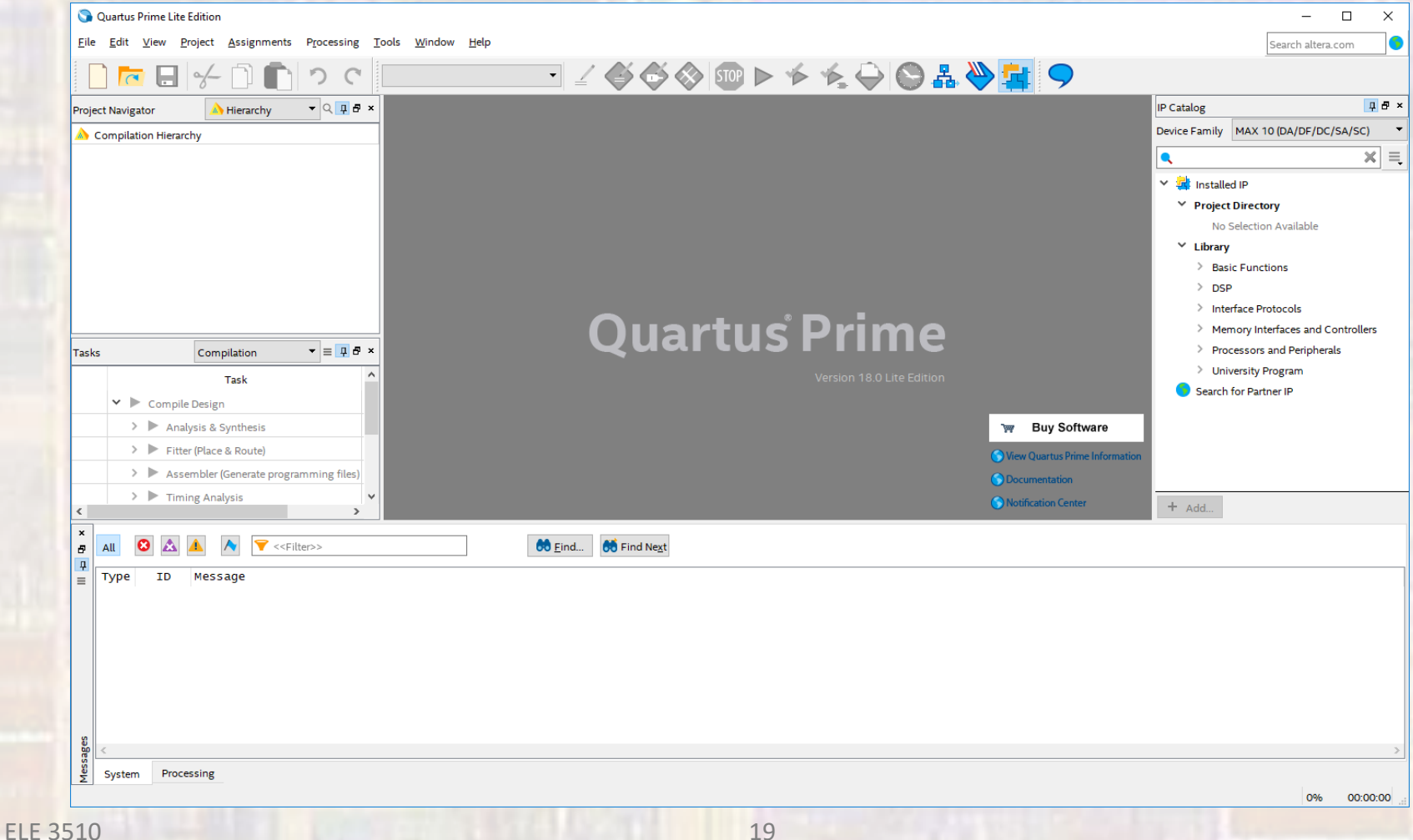

- Quartus Prime Startup
	- If you did not check Start Quartus
	- Start Quartus
		- Use your desktop app

#### or

- Traverse to *install dir/intelFPGA lite/18.1/quartus/bin64* (assuming your machine is 64 bit)
	- Select the quartus application file

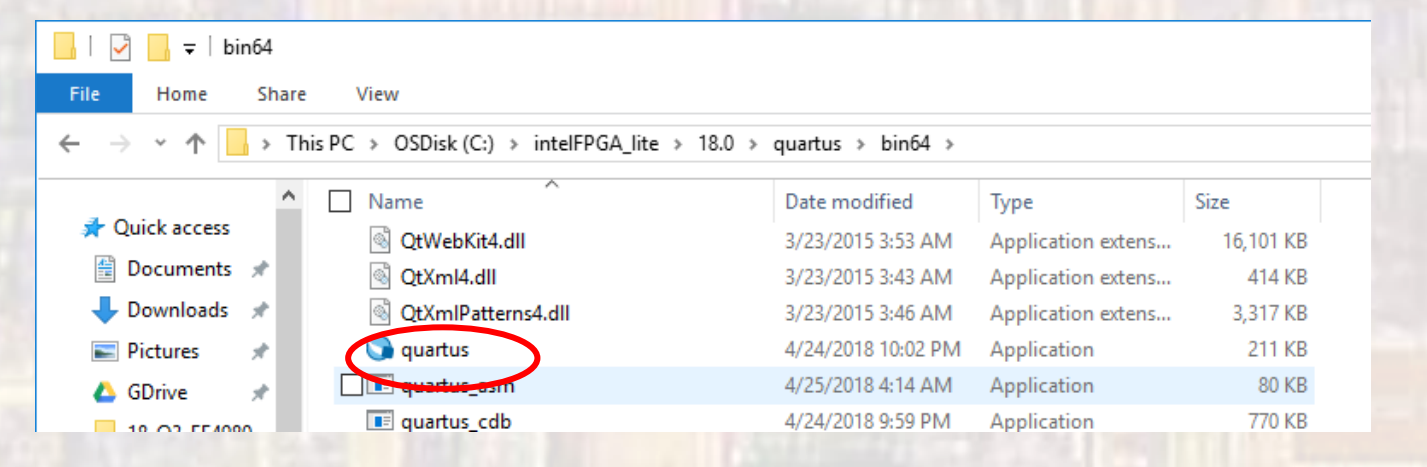

· Quartus Prime - Startup

Congratulations !!!!